1º - Acesse a Plataforma Lattes – CNPQ no endereço: [http://lattes.cnpq.br](http://lattes.cnpq.br/) e clique em **Atualizar currículo**, conforme Figura 1.

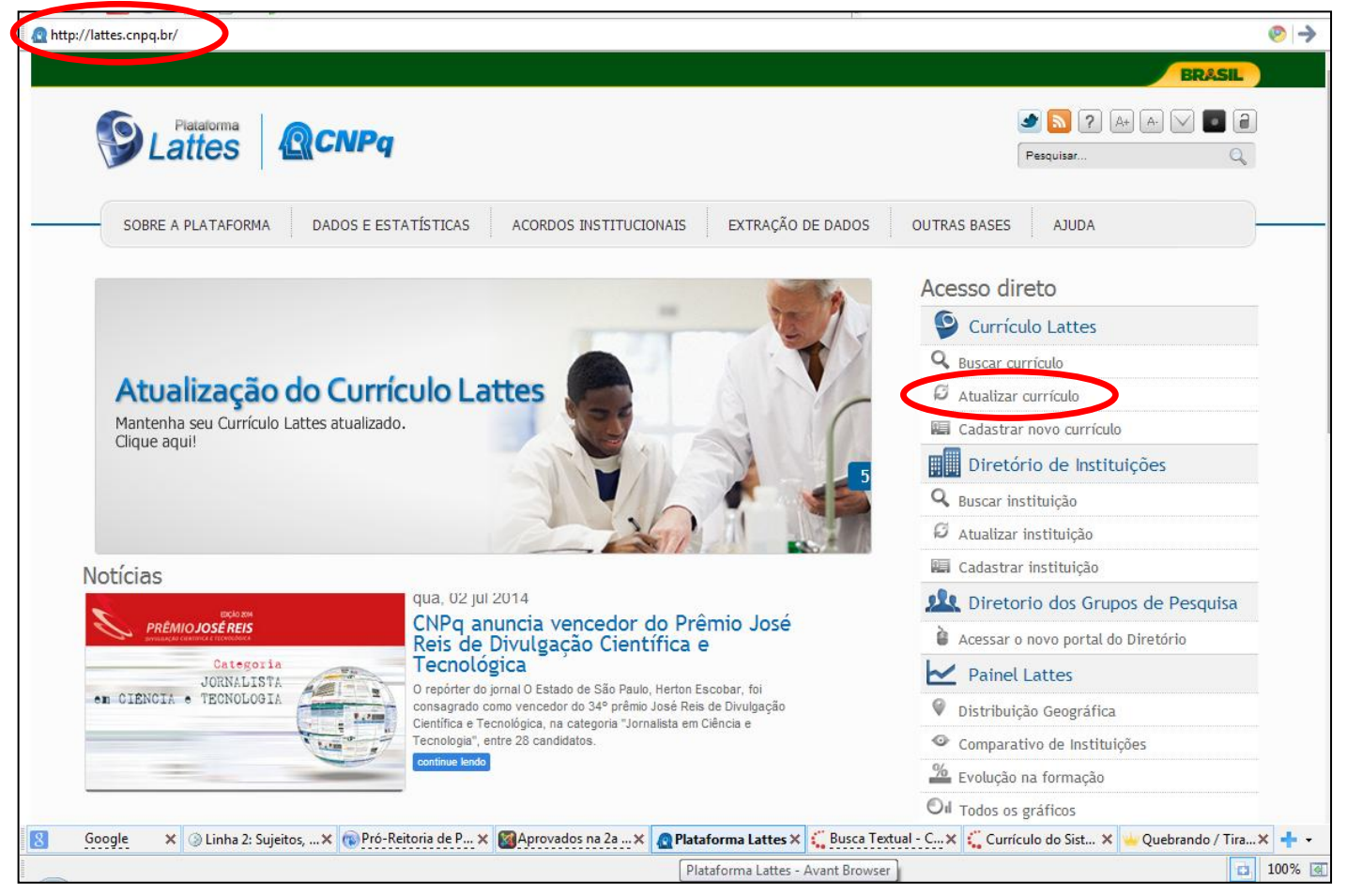

Figura 1 – Acessando Plataforma Lattes

2º - Realize o Login, inserindo CPF e senha. Conforme Figura 2.

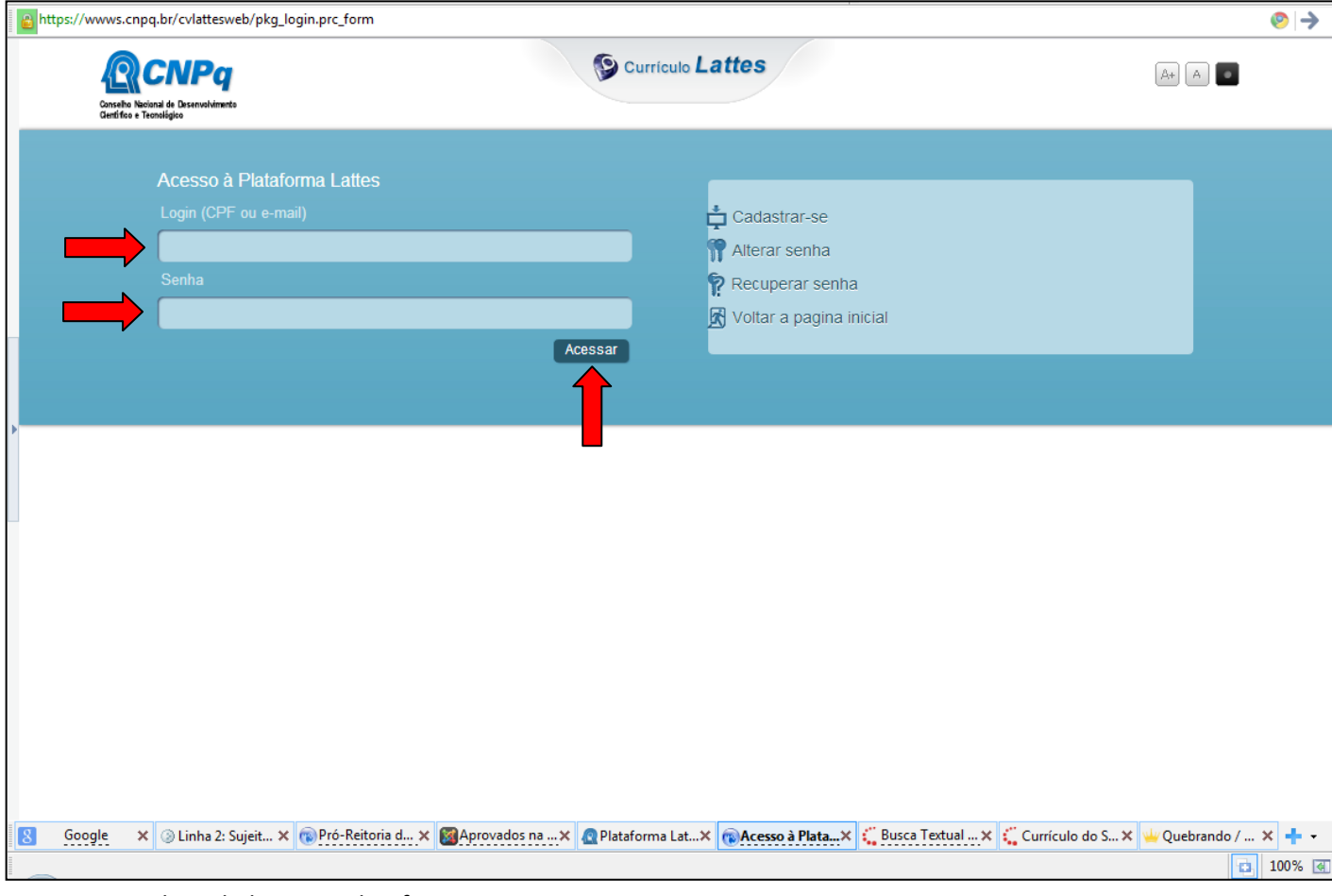

Figura 2 – Realizando login na Plataforma Lattes.

3º - Clique no ícone de impressora no canto superior direito, conforme Figura 3.

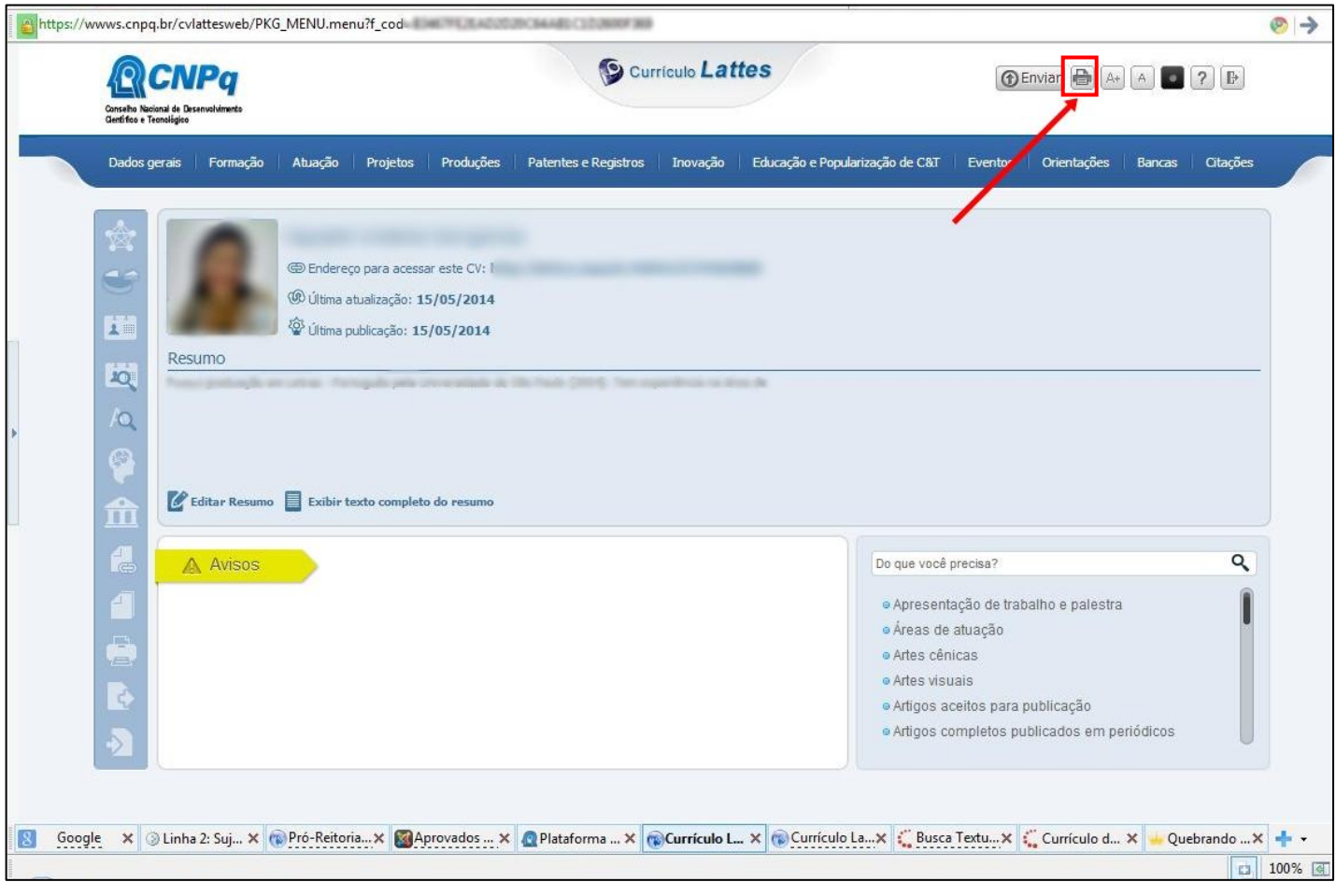

Figura 3

4º - No menu que abrirá, em **Modelo de Currículo** selecione a opção **Completo** e em seguida clique em **Confirmar**; conforme Figura 4 abaixo:

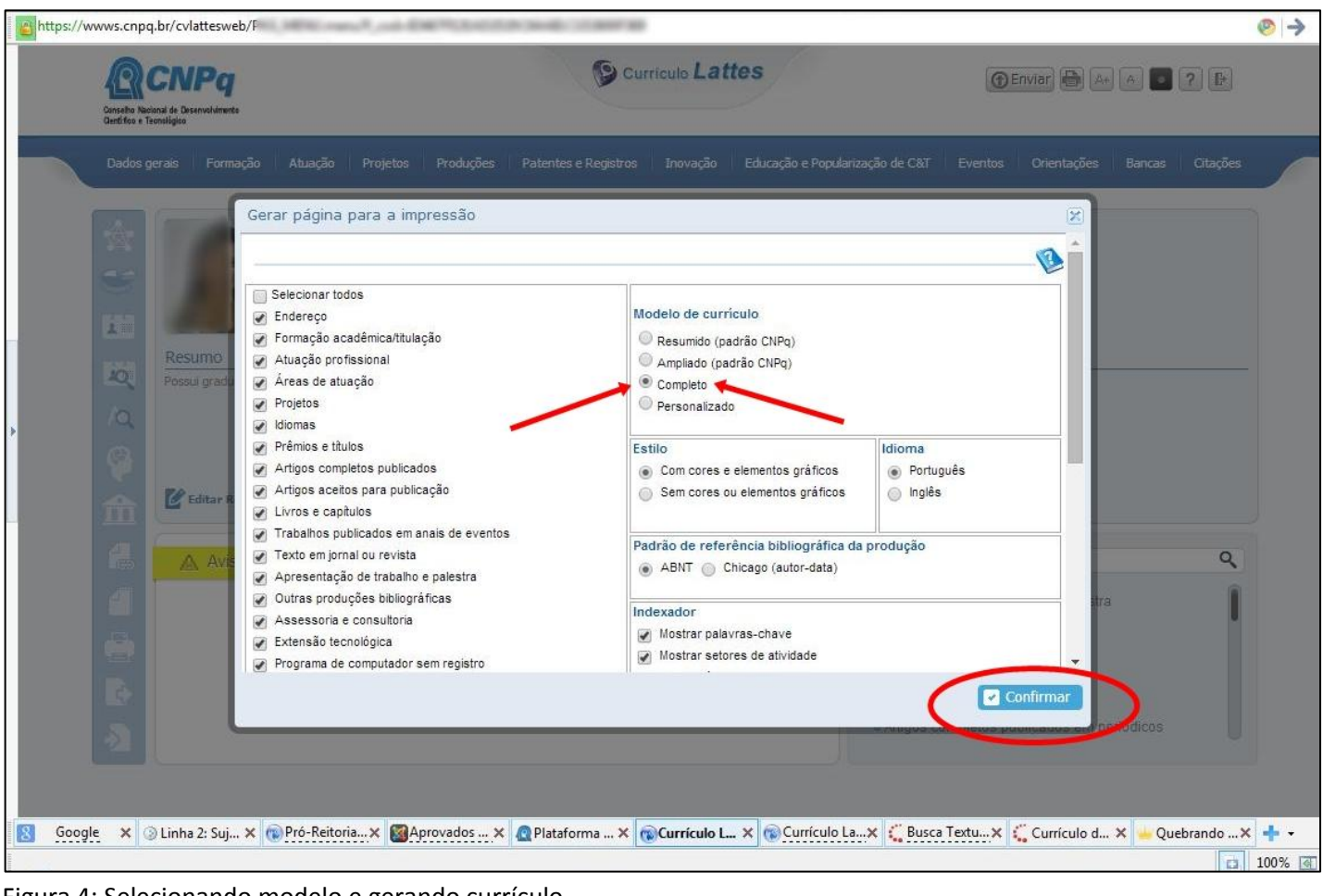

Figura 4: Selecionando modelo e gerando currículo

5º - O Currículo será gerado. Conforme Figura 5.

| Produções<br>Patentes e Registros<br>Educação e Popularização de C&T  <br>Formação<br>Atuação<br>Projetos<br>Inovação<br>Eventos<br>Orientações<br>Bancas<br>Endereço para acessar este CV:<br>$\circledcirc$<br>Última atualização do currículo em 15/05/2014<br><b>OD</b><br>Resumo informado pelo autor<br>(Texto gerado automaticamente pelo Sistema Lattes)<br>Dados pessoais<br>Nome<br>Nome em<br>citações<br>bibliográficas<br>Sexo<br>Cor ou Raça<br>Filiação<br>Nascimento<br>Carteira de<br>Identidade<br>CPF<br>Endereço | <b>NPa</b><br>Conselho Nacional de Desenvolvimento<br>Clentifico e Tecnológico |  | <b>O</b> Curriculo Lattes |  |  |  |          |  |
|----------------------------------------------------------------------------------------------------|--------------------------------------------------------------------------------|--|---------------------------|--|--|--|----------|--|
|                                                                                                    | <b>Dados Gerais</b>                                                            |  |                           |  |  |  | Citações |  |
|                                                                                                    |                                                                                |  |                           |  |  |  |          |  |
|                                                                                                    |                                                                                |  |                           |  |  |  |          |  |
|                                                                                                    |                                                                                |  |                           |  |  |  |          |  |
|                                                                                                    |                                                                                |  |                           |  |  |  |          |  |
|                                                                                                    |                                                                                |  |                           |  |  |  |          |  |
|                                                                                                    |                                                                                |  |                           |  |  |  |          |  |
|                                                                                                    |                                                                                |  |                           |  |  |  |          |  |
|                                                                                                    |                                                                                |  |                           |  |  |  |          |  |
|                                                                                                    |                                                                                |  |                           |  |  |  |          |  |
|                                                                                                    |                                                                                |  |                           |  |  |  |          |  |
|                                                                                                    |                                                                                |  |                           |  |  |  |          |  |
|                                                                                                    |                                                                                |  |                           |  |  |  |          |  |
|                                                                                                    |                                                                                |  |                           |  |  |  |          |  |
| residencial                                                                                                    |                                                                                |  |                           |  |  |  |          |  |

Figura 5: Currículo completo gerado.

6º - Clique no ícone de impressora no canto superior direito da página, em seguida selecione sua impressora, e clique Imprimir, conforme Figura 6.

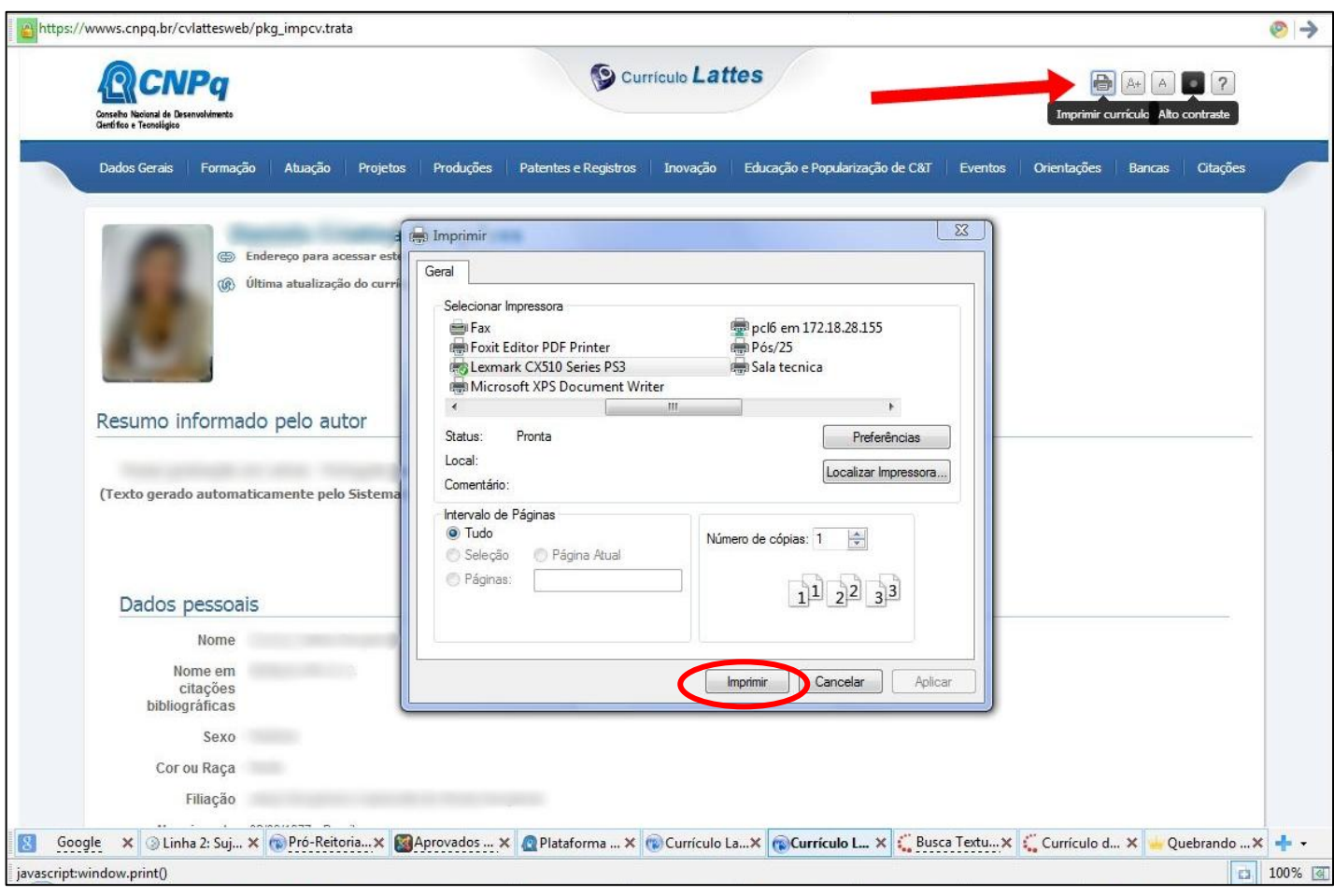

Figura 6: Imprimindo currículo completo.